## 昆山某电子材料科技有限公司

------生产线标签打印系统

说

明

书

上海汉速信息科技有限公司 电话:021-50349996 传真:021-50351120 一,系统简介:

本条形码标签自动生成系统采用局域网技术结合数据库管理系统以及条形码打 印机是生产过程的条形码标签制作实现自动化,减少人工干预,降低了出错率。 并且可以和原有 ERP, MIS 等企业管理系统结合, 实现生产出库等信息的保存, 为后续质量追踪提供数据支持。

本系统由三台 ARGOX X-2000+条码打印机构成,分别称为一,二,三号标签机.第 二台标签机所连接的电脑兼做本系统的数据库服务器.(数据库系统采用 SQL SERVER2000).三台电脑通过局域网构成网络打印系统.第二、第三台标签机配备 激光扫描器。

二,系统图示:

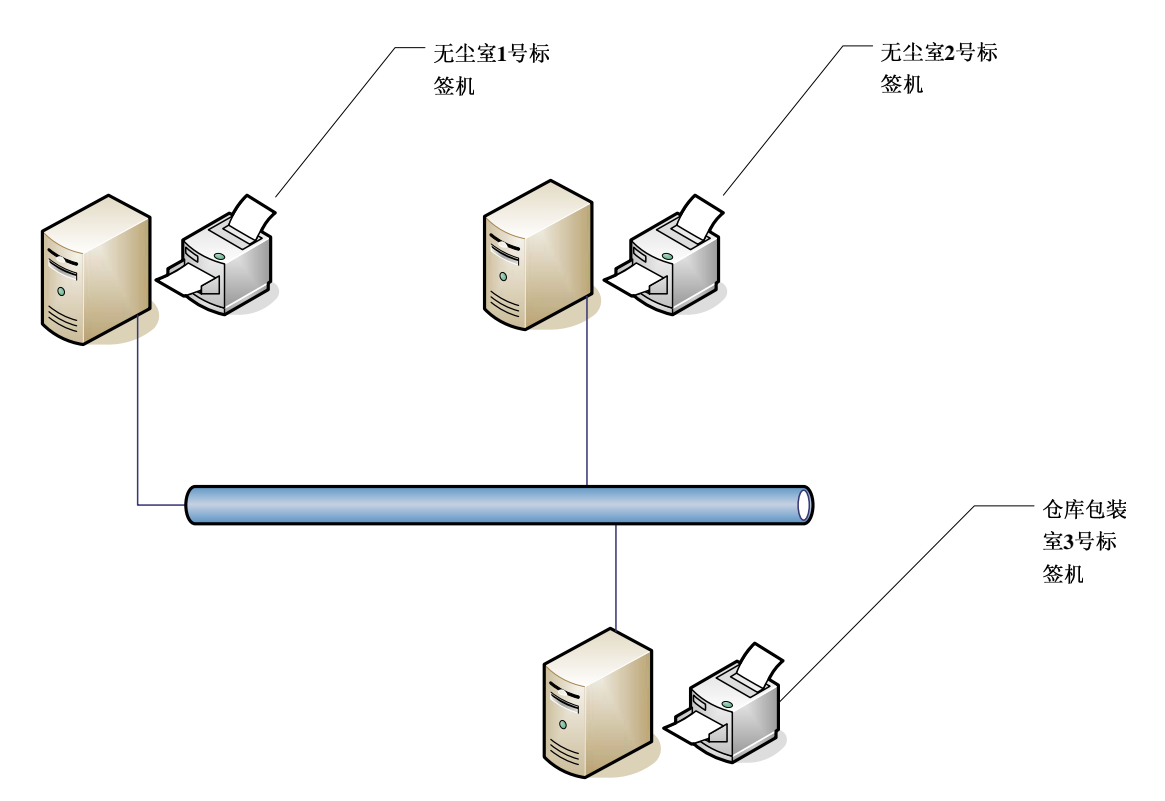

三,系统的安装需求:

1,系统要求有连通的局域网.

2,电脑全部要求安装 WINDOWS XP PROFESSIONAL 系统和 OFFICE2000 或者

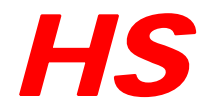

OFFICE XP 系统.

3,二号标签机所连接的 PC 要求另外安装 SQLSERVER2000。数据库服务器.

四,系统的安装配置

1,条码打印机的驱动程序安装:

在标签打印机随机光盘中找到 Label Driver 200.exe,执行此自解压文件将驱动程 序文件解压到指定的目录.在控制面板中—打印机—添加打印机—从磁盘安装---. 选中 4 英寸模式。

2,标签设计软件 labelMatrix 的安装,注意 SN 与 SETUP 文件在同一目录下。

3,COPY 光盘上的 Release 文件夹到 D:\,发送 CNBasicSN.exe 的快捷方式到桌面。 4,设置打印机为允许撕纸方式:

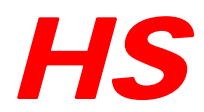

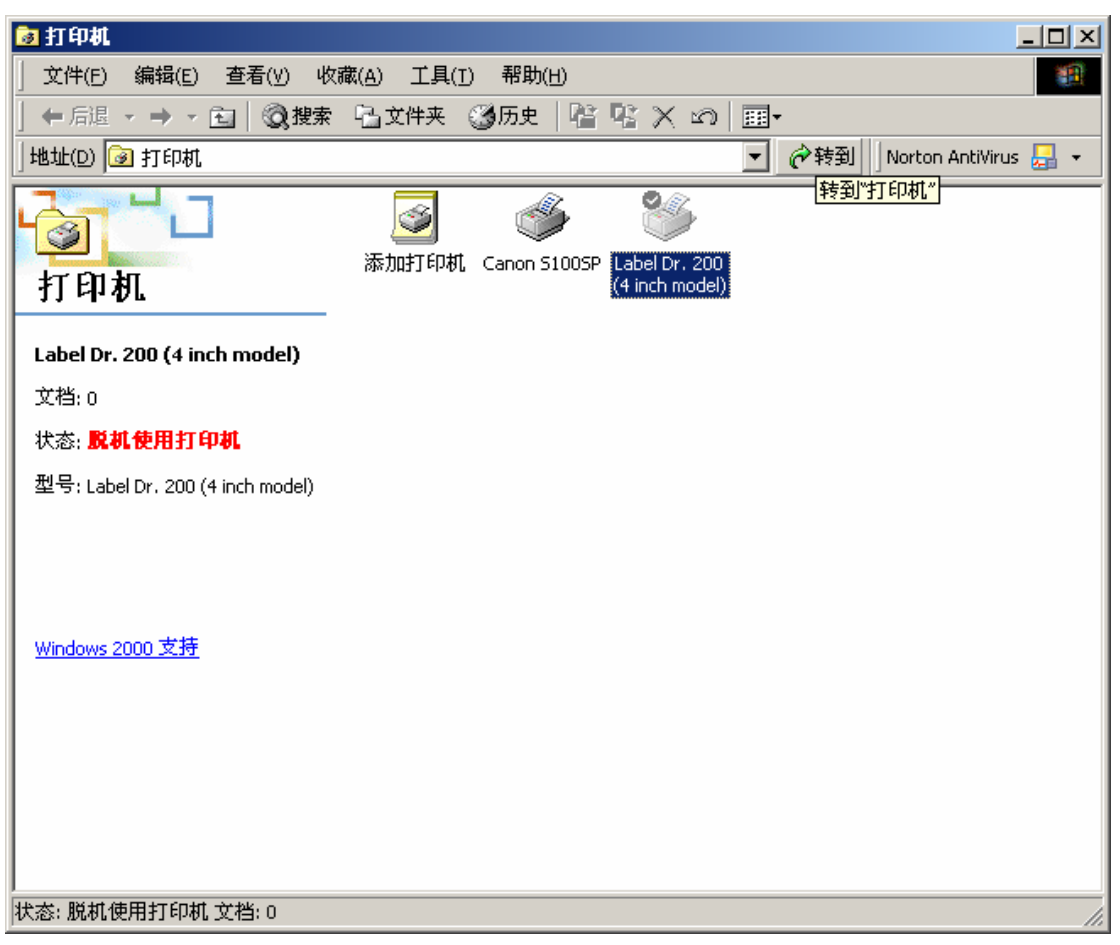

右键选中—属性

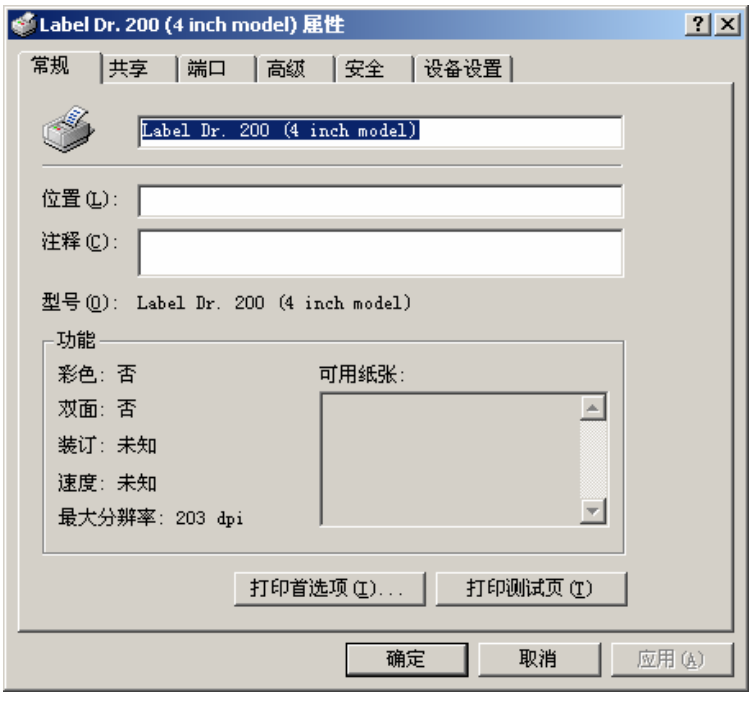

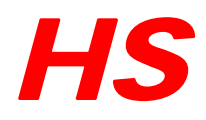

## 点'打印机首选项'

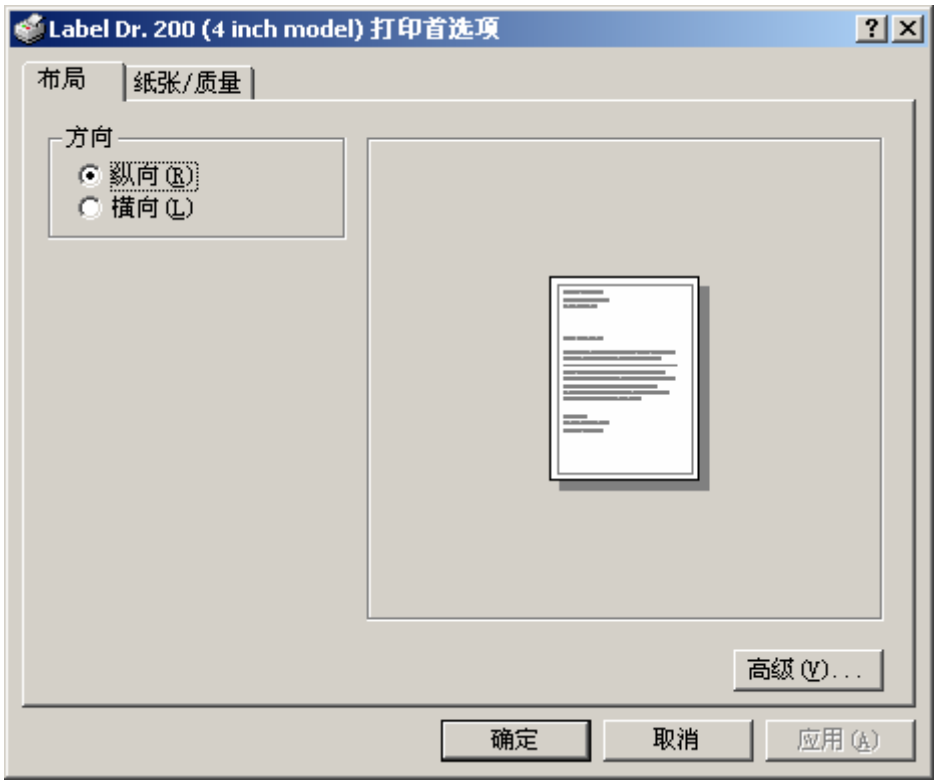

## 点"高级"

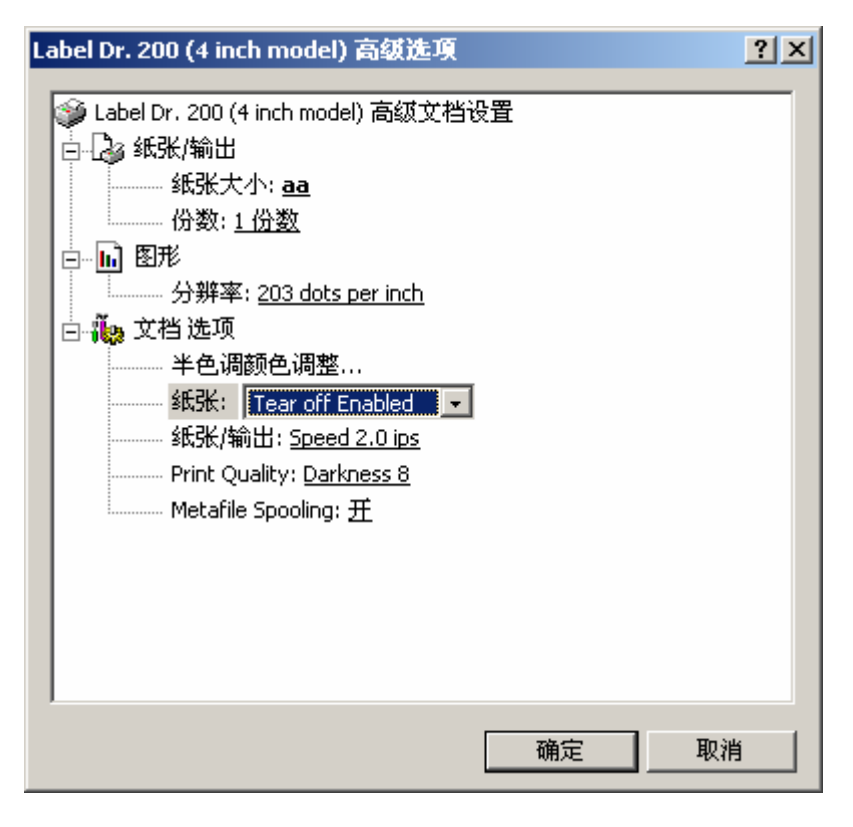

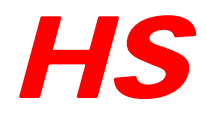

纸张大小:选择用户定义的纸张大小。 纸张: 选择---Tear off Enabled 然后点确定就可以了。 5, 在打印机上设置允许撕纸: BACK FEED 方式: 参考打印机说明书 25 页。

6,数据库服务器的安装;

在第二台标签机器上安装 SQL SERVER2000(可以安装英文个人版)。

安装完成后,打开查询分析器工具执行 VCansSN(APLUS).sql 生成数据库。

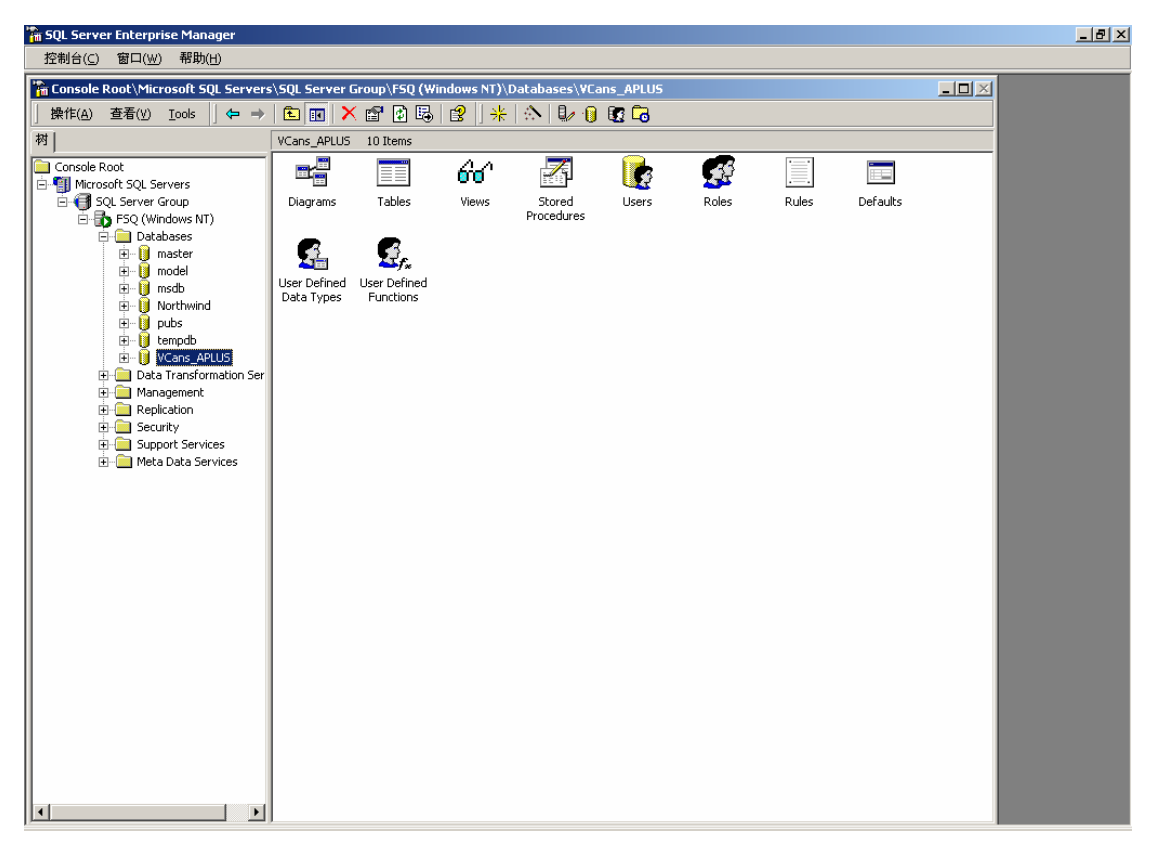

会生成 VCans\_APLUS 数据库。

7,客户端网络配置:Release 目录下的 config.txt 文件保存数据库服务器的名字。 客户端(1,2 号标签机)通过"网上邻居"要求必须能看到服务器(2 号标签机)。

8, 运行 CNBasicSN.exe 初次使用用户名字和密码都是"1"。

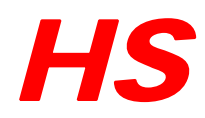

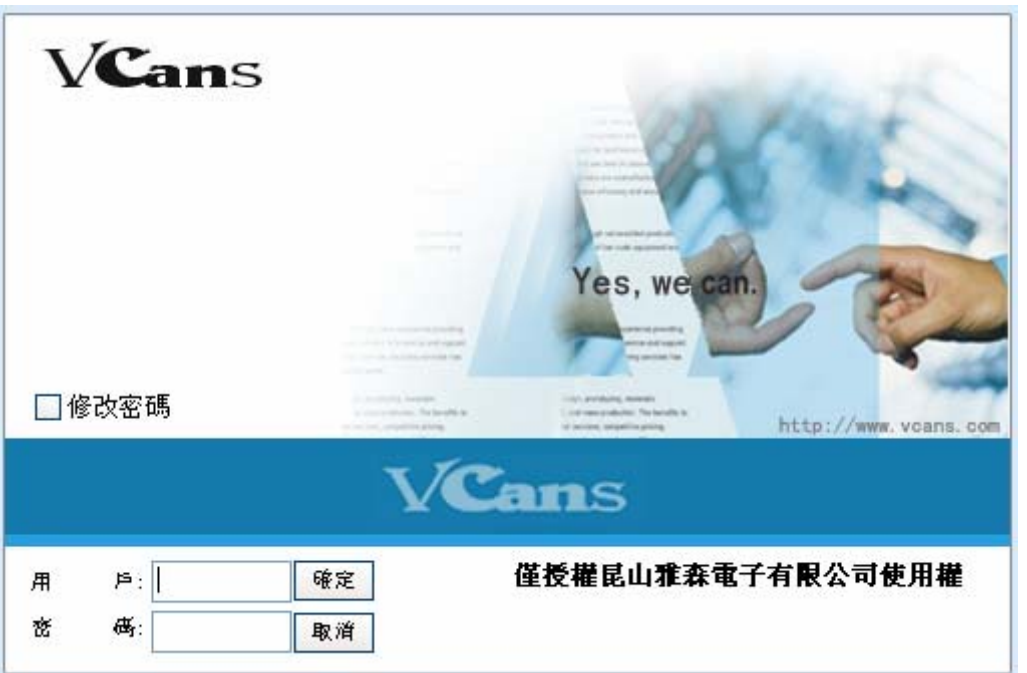

## 初次使用请进行系统配置。

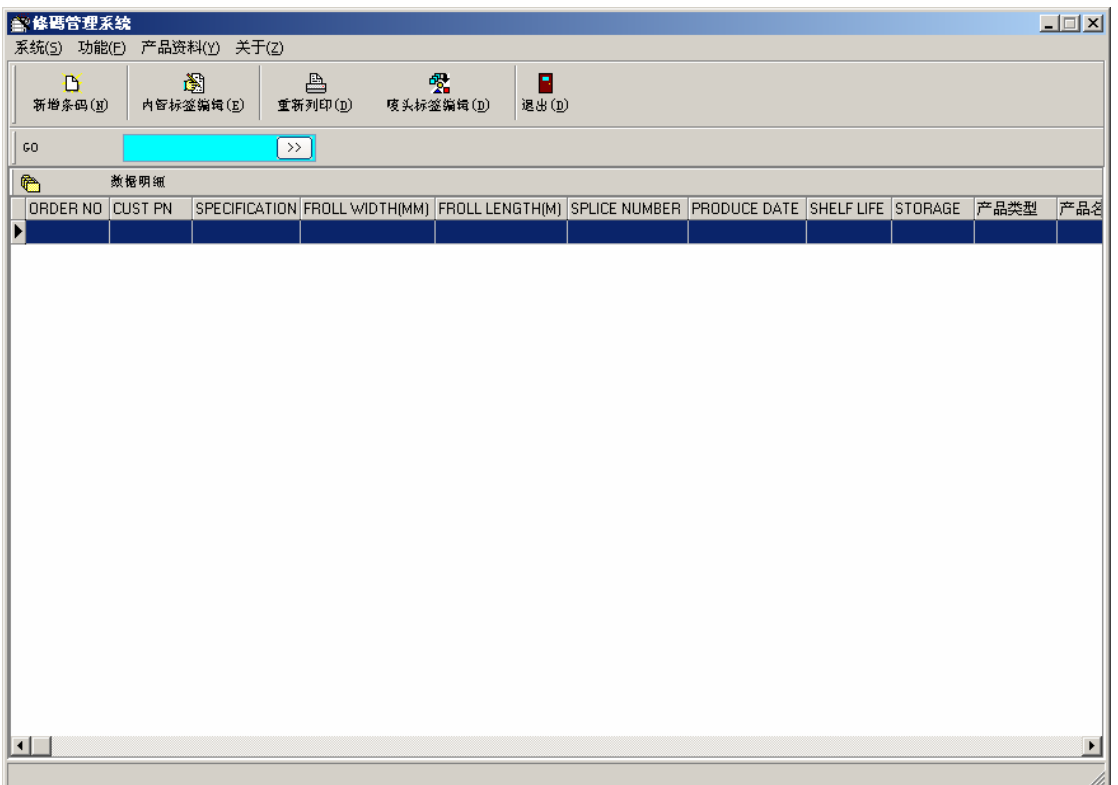

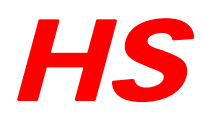

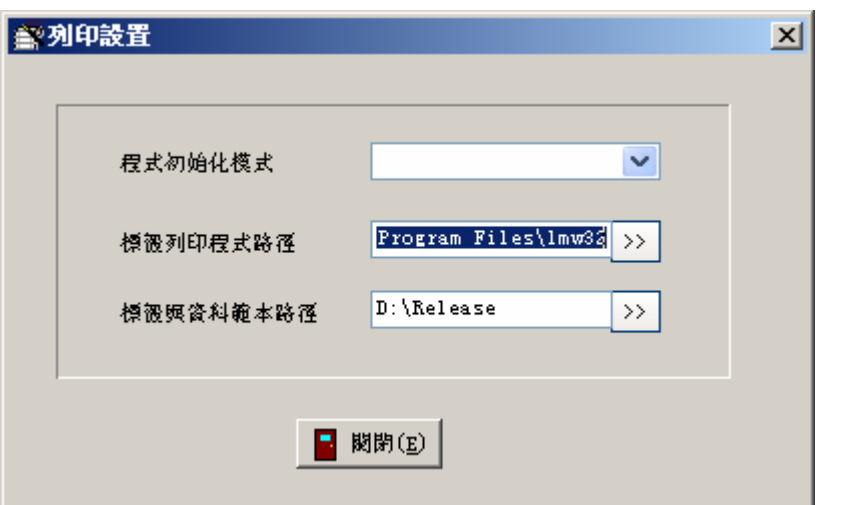

标签列印程序选择:D:\Program Files\lmw32

根据标签设计软件 labelMatrix 的具体的安装路径而定。

标签资料范本路径: D:\Release, 同样要根据具体安装路径决定, 推荐使用此路 径。

四,使用软件的注意事项:

- 1, 输入的间隔号请不要使用","
- 2, 机器不用的时候请关闭电源
- 3, 一定在打印出一张标签后再打印下一张。
- 4, 不要轻易改变登陆的用户。一般在谁的用户名下安装就在谁的用户名字下 使用。
- 5, 使用扫描器的时候请注意不要按下"CAPS LOCK"键。
- 6, 请参阅打印机的说明书进行打印机的维护。